## Guide Rapide de Référence/

(QRG, Quick Reference Guide)

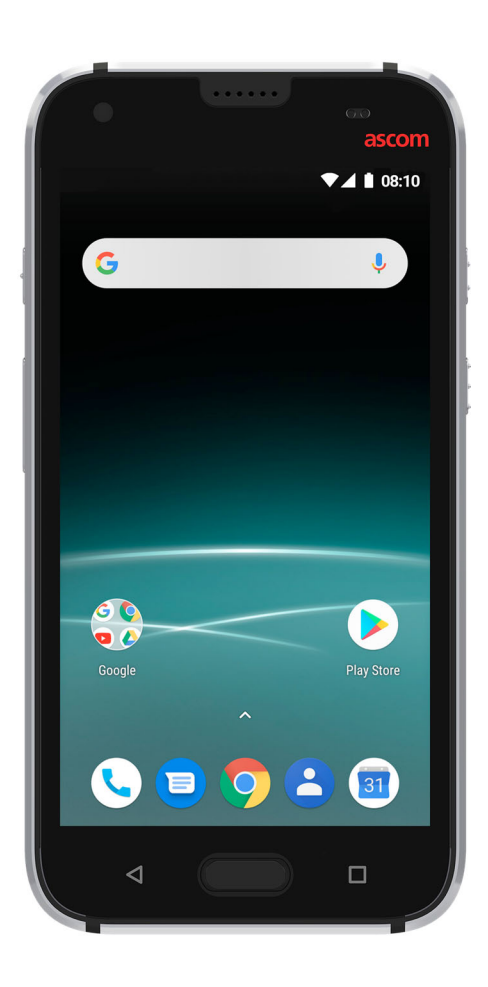

# Ascom Myco™ 3

# **ascom**

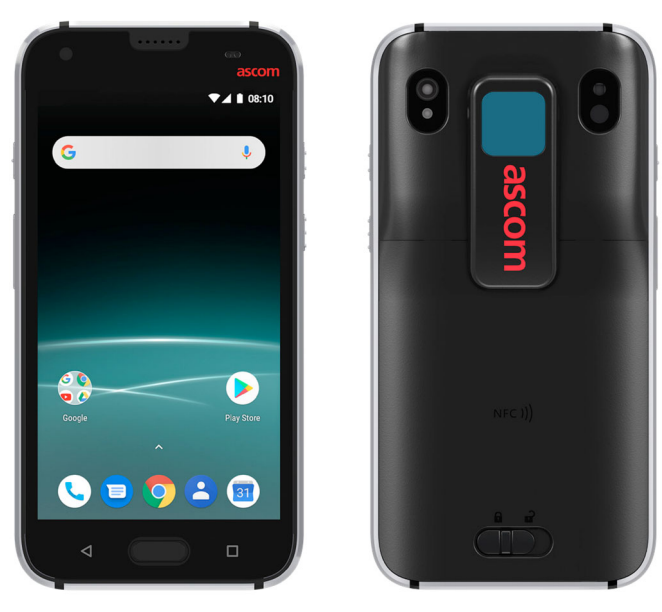

#### **Introduction**

Ascom Myco 3 est un outil de travail rationalisé pour la messagerie professionnelle. Le smartphone professionnel Ascom Myco 3 fournit de multiples informations exploitables pour les utilisateurs dans les environnements de soins de santé, dans l'industrie et autres environnements exigeants. Il est basé sur un système AndroidTM 8.1 OreoTM et comprend plusieurs solutions Ascom complétant l'offre standard Android.

Ce Guide de référence rapide (QRG, Quick Reference Guide) fournit un aperçu des fonctionnalités les plus courantes du combiné/smartphone Ascom Myco 3.

Les images de ce guide proviennent d'un mobile/smartphone ayant une interface utilisateur en version anglaise. Certaines fonctionnalités décrites peuvent différer en fonction de la configuration du système. Les images de l'écran peuvent également être différentes.

N'oubliez pas de lire les consignes de sécurité incluses dans la livraison du produit avant d'utiliser le mobile.

Les informations contenues dans ce document sont sujettes à modification sans préavis.

Ascom Myco est une marque déposée Ascom (Sweden) AB

Android, Google, Google Play et d'autres marques sont des marques commerciales de Google LLC; Oreo est une marque commerciale du groupe Mondelez International, Inc

© 2019 Ascom. All rights reserved. TD93301FR / Mars 2019 / Ver. A

#### **Table des Matières**

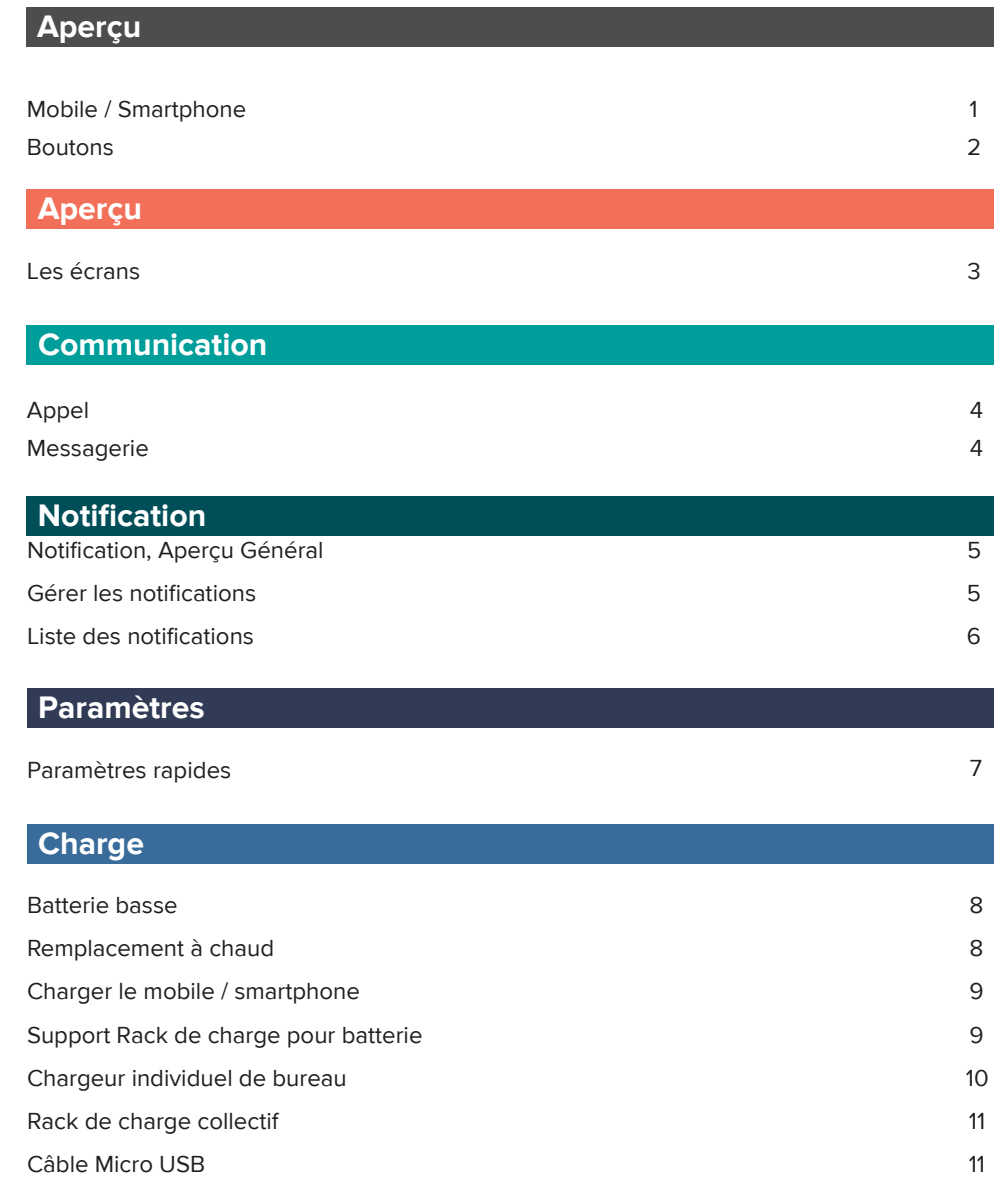

**ascom**

**ascom**

### **Smartphone**

![](_page_2_Figure_1.jpeg)

#### **Boutons**

Le mobile/smartphone est équipé de boutons, Accueil (Home), Retour, Aperçu/Vue générale, Marche/Arrêt, Volume Haut/Bas et trois boutons Multifonction. .

#### **Boutons 'Multifonction' 1**

• Suivant la configuration, ces boutons peuvent être utilisés à différentes fins. Par exemple, vous pouvez numériser un code barre ou lancer une application

#### **Bouton 'Marche/Arrêt' 2**

- •Pression longue pour Allumer/Eteindre le mobile
- Une pression pour verrouiller et mettre en mode veille.

#### **Bouton 'Volume'3**

- Appuyez sur haut (+) ou sur bas (-) du bouton pour augmenter ou baisser le volume du haut-parleur
- • Appuyez et maintenir la pression (-) pour couper les sonneries et à nouveau sur (-) pour mettre en mode silence.

#### **Bouton 'Retour' 4**

•Appuyer dessus pour revenir sur l'écran précédent.

#### **Bouton 'Accueil' 5**

- •Appuyez dessus pour sortir l'écran du mode veille
- • En mode déverrouillé, appuyer dessus pour accéder à l'écran d'Accueil à partir de n'importe quelle application.

#### **Bouton 'Aperçu' / Vue générale 6**

• En mode déverrouillé, appuyer dessus pour voir la liste des applications actives.

![](_page_2_Picture_19.jpeg)

### **Les écrans**

**Vues**

L'interface du combiné est divisée en deux vues séparées:

L'écran d'accueil est l'écran principal du téléphone. Vous pouvez y utiliser des fonctionnalités telles que les raccourcis pour obtenir un accès rapide à différentes applications et fonctions.

L'écran 'Applications' est celui ou vous retrouvez toutes les applications installées sur le combiné.

Les applications fréquemment utilisées se trouvent dans le panneau raccourcis de l'écran d'accueil.

NOTE: Si vous ne trouvez pas les 'applis' ou si vous souhaitez modifier les raccourcis, contactez votre administrateur système pour obtenir de l'aide.

**Navigation entre les écrans** Pour accéder à l'écran de toutes les applications, glissez vers le haut depuis le bas de l'écran d'accueil ou taper sur l'icône  $\curvearrowright$ .

Pour revenir à l'écran d'accueil, balayez du haut vers le bas de l'écran des applications ou appuyez sur les boutons 'Retour' ou 'Accueil'.

![](_page_3_Figure_8.jpeg)

![](_page_3_Picture_9.jpeg)

### **Appel**

**1**

Dans l'écran des Applications, taper sur l'icône **Téléphone** depuis le panneau Raccourcis.

![](_page_3_Figure_12.jpeg)

![](_page_3_Figure_13.jpeg)

![](_page_3_Figure_14.jpeg)

#### **Messagerie**

**1**

- Dans l'écran des Applications, taper sur l'icône **Messages <b>E** ou depuis le panneau Raccourcis de l'écran d'accueil.
- Taper sur l'icône **Start chat** (démarrer discussion) **2**

E Start chat en bas de l'écran pour écrire un nouveau message ou appuyez sur le message pour le lire et y répondre.

![](_page_3_Figure_19.jpeg)

**3**

### **Notification, Aperçu Général**

**Notifications** approvides icônes dans la b<br> **1.** Icône de l'Appli.<br> **2.** Nom de l'Appli.<br> **3.** Horodatage **4.** Indicateur d'extrements Les notifications apparaissent à différents endroits et sous différents formats, tels que des icônes dans la barre de notification ou des textes détaillés dans la liste de notification. En mode déverrouillé, les notifications apparaissent en haut de l'écran.

- 
- 
- 
- Indicateur d'extension
- **5.**Titre / Gros Titre
- **6.**Texte
- **7.**Actions
- **8.**Icône du contact

#### **Gérer les Notifications**

![](_page_4_Figure_11.jpeg)

Il existe trois façons de gérer les notifications sur l'écran de verrouillage:

Taper sur l'icône **flèche basse** ou glisser vers le bas la notification pour voir les détails (si offert).

Taper 2 fois sur la notification pour l'ouvrir

Faire glisser à gauche ou à droite pour effacer la notification (si autorisé).

![](_page_4_Picture_16.jpeg)

![](_page_4_Picture_17.jpeg)

![](_page_4_Picture_18.jpeg)

#### **Liste des notifications**

Des notifications s'affichent. Elles peuvent être des notifications d'appels manqués, des conversations, des messages du système et des applications.

Les notifications entrantes apparaissent d'abord sous forme d'icônes dans la barre de notification en haut de l'écran pour indiquer que certaines informations se trouvent dans la liste de notification.

Pour ouvrir la liste des notifications, faire glisser du haut vers le bas de l'écran.

Vous pouvez ouvrir la liste des notifications en mode déverrouillé et sur l'écran de verrouillage.

Pour masquer la liste des notifications, faire glisser le doigt vers le haut ou appuyez sur les boutons Retour ou Accueil.

四区

![](_page_4_Picture_25.jpeg)

![](_page_4_Picture_26.jpeg)

 $741001$ 

ß

### Paramètres Rapides **Batterie Basse**

Le panneau des Paramètres rapides est utilisé pour effectuer des changements rapides dans votre mobile, tels que modifier la luminosité de l'écran ou mettre le mobile en mode économie de batterie.

Vous pouvez ouvrir le panneau des Paramètres rapides en mode déverrouillé et sur l'écran de verrouillage.

Pour voir certains paramètres, balayez de haut en bas de l'écran.

Pour ouvrir l'ensemble du panneau des Paramètres rapides, faire glisser votre doigt jusqu'en bas de l'écran.

![](_page_5_Figure_5.jpeg)

![](_page_5_Picture_6.jpeg)

Pour Activer/Désactiver les paramètres, appuyez sur l'icône

correspondante.

Si le niveau de la batterie est faible, chargez-la ou remplacez-la, le plus rapidement possible.

**Un niveau de batterie de 15% ou inférieur** est indiqué par**:**

- Icône batterie basse
- Notification "Batterie basse"

![](_page_5_Picture_12.jpeg)

![](_page_5_Figure_13.jpeg)

Ĥ

- Icône batterie basse
- Notification "Batterie basse"
- Signal sonore depuis le mobile

![](_page_5_Picture_17.jpeg)

#### **Remplacement à chaud**

Ascom Myco 3 dispose d'une batterie facilement remplaçable qui peut être changée sans éteindre le mobile ni se déconnecter des applications. Avec la fonction de remplacement à chaud, vous pouvez continuer à travailler et à utiliser les applications même lorsque la batterie est remplacée

- Lorsque vous retirez la batterie, votre mobile fonctionne pendant 30 secondes.
- Si la batterie n'est pas remplacée dans les 30 secondes, le mobile s'éteint.

**Paramètres**

Paramètres

#### **Charger le mobile / smartphone**

Le combiné est doté d'une batterie rechargeable qui peut être chargée séparément. Pour le charger, utilisez le rack de charge pour batterie ou le chargeur individuel de bureau. Si vous souhaitez charger le combiné, utilisez un rack de charge, un chargeur individuel de bureau ou un câble micro USB.

NOTE. Avec le chargeur individuel de bureau, vous pouvez charger le combiné avec une batterie supplémentaire. .

#### **Support Rack de charge pour batterie**

Faire glisser le curseur de verrouillage du cache batterie vers la droite pour libérer le bloc batterie. **1**

![](_page_6_Picture_5.jpeg)

![](_page_6_Figure_6.jpeg)

Retirez la batterie du combiné et placez-la dans un des logements de charge du rack. Si celle-ci a été correctement insérée, le voyant (LED) passe au rouge pour indiquer qu'elle est en cours de chargement. **2**

La batterie est complètement chargée lorsque le voyant passe au vert. **3**

![](_page_6_Picture_9.jpeg)

![](_page_6_Picture_11.jpeg)

### **Chargeur individuel de bureau**

Utilisez le chargeur de bureau pour charger uniquement le combiné ou le combiné avec une batterie supplémentaire.

Placer le combiné dans son support de chargement. S'il est correctement inséré, l'écran de charge apparaît, indiquant le niveau de charge de la batterie et l'identité de l'utilisateur. **1**

![](_page_6_Picture_15.jpeg)

![](_page_6_Picture_16.jpeg)

- Retirez la batterie du combiné et placez-la dans le logement de charge. Poussez-la jusqu'à ce que vous entendiez un déclic de position verrouillée. Si celle-ci a été correctement insérée, le voyant devient orange pour indiquer qu'elle est en cours de chargement. **3**
- Lorsque le voyant passe au vert, la batterie est complètement chargée. **4**

![](_page_6_Picture_19.jpeg)

© 2019 Ascom. All rights reserved. TD93301FR / Mars 2019 / Ver. A **ascom** © 2019 Ascom. All rights reserved. TD93301FR / Mars 2019 / Ver. A

**Charge**

#### **Rack de charge collectif**

**1**

Placez le mobile dans un emplacement disponible sur le rack de charge collectif. Si le mobile/smartphone est correctement inséré, l'écran de charge apparaît, indiquant le niveau de charge de la batterie et l'identité de l'utilisateur.

La batterie est complètement chargée lorsque l'icône en forme d'encoche verte apparaît et que le voyant multi-couleur devient vert. **2**

![](_page_7_Picture_4.jpeg)

### **Câble Micro USB**

- Ouvrir le cache du connecteur de charge au bas du mobile. **1**
- Mettre le câble micro USB sur le connecteur de charge du mobile et branchez l'alimentation USB sur une prise secteur **2**
- La batterie est complètement chargée lorsque le voyant multi-couleur devient vert. **3**
- Fermer le cache du port de charge pour éviter les dommages causés par les liquides et la poussière. **4**

![](_page_7_Picture_10.jpeg)

**Ascom (France) S.A.** 48, rue carnot CS 30061 92153 Suresnes Cedex Tel: +33 1 47 69 64 64 www.ascom.com/fr

**ascom** © 2019 Ascom. All rights reserved. TD93301FR / Mars 2019 / Ver. A